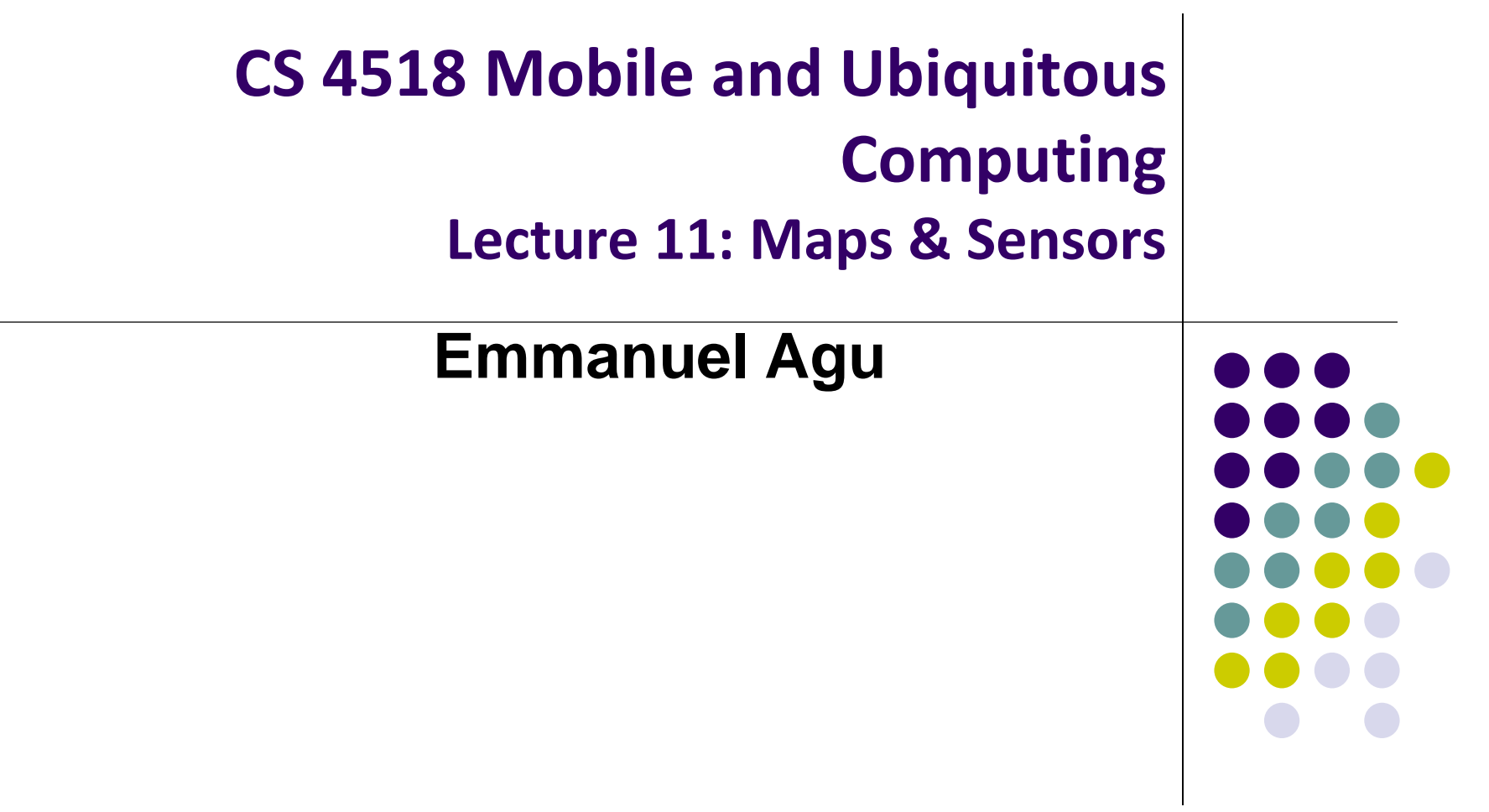

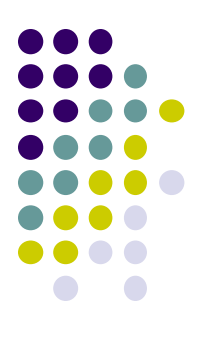

# **Using Maps**

#### **MapView and MapActivity**

- **MapView:** UI widget that displays maps
- **MapActivity:** java class (extends Activity), handles map-related lifecycle and management for displaying maps.

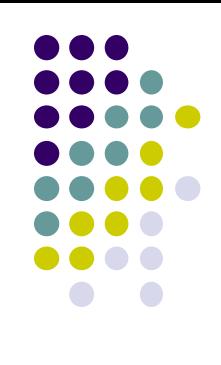

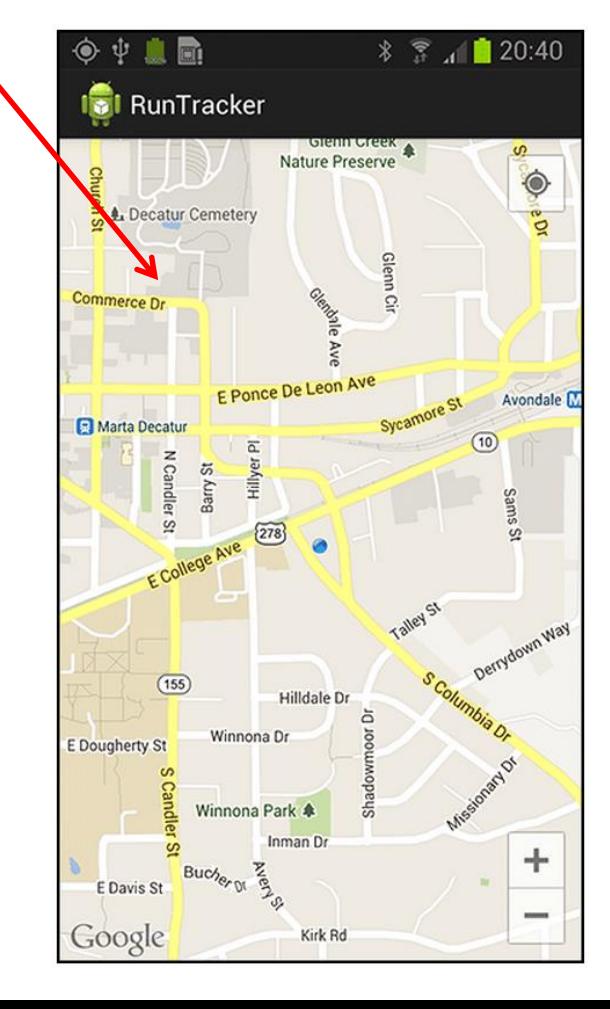

#### **7 Steps for using Google Maps Android API v2**

**https://developers.google.com/maps/documentation/android-api/start**

- 1. Install Android SDK (Done already in zoolab!)
	- https://developer.android.com/studio/index.html
- 2. Add Google Play services to Android Studio
- 3. Create a Google Maps project
- 4. Obtain Google Maps API key
- 5. Hello Map! Take a look at the code
- 6. Connect an Android device
- 7. Build and run your app

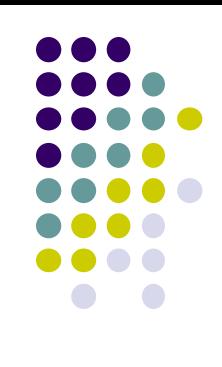

#### **Step 2: Add Google Play Services to Android Studio**

**https://developers.google.com/maps/documentation/android-api/start**

- Google Maps API v2 is part of Google Play Services SDK
- Use Android Studio SDK manager to download Google Play services

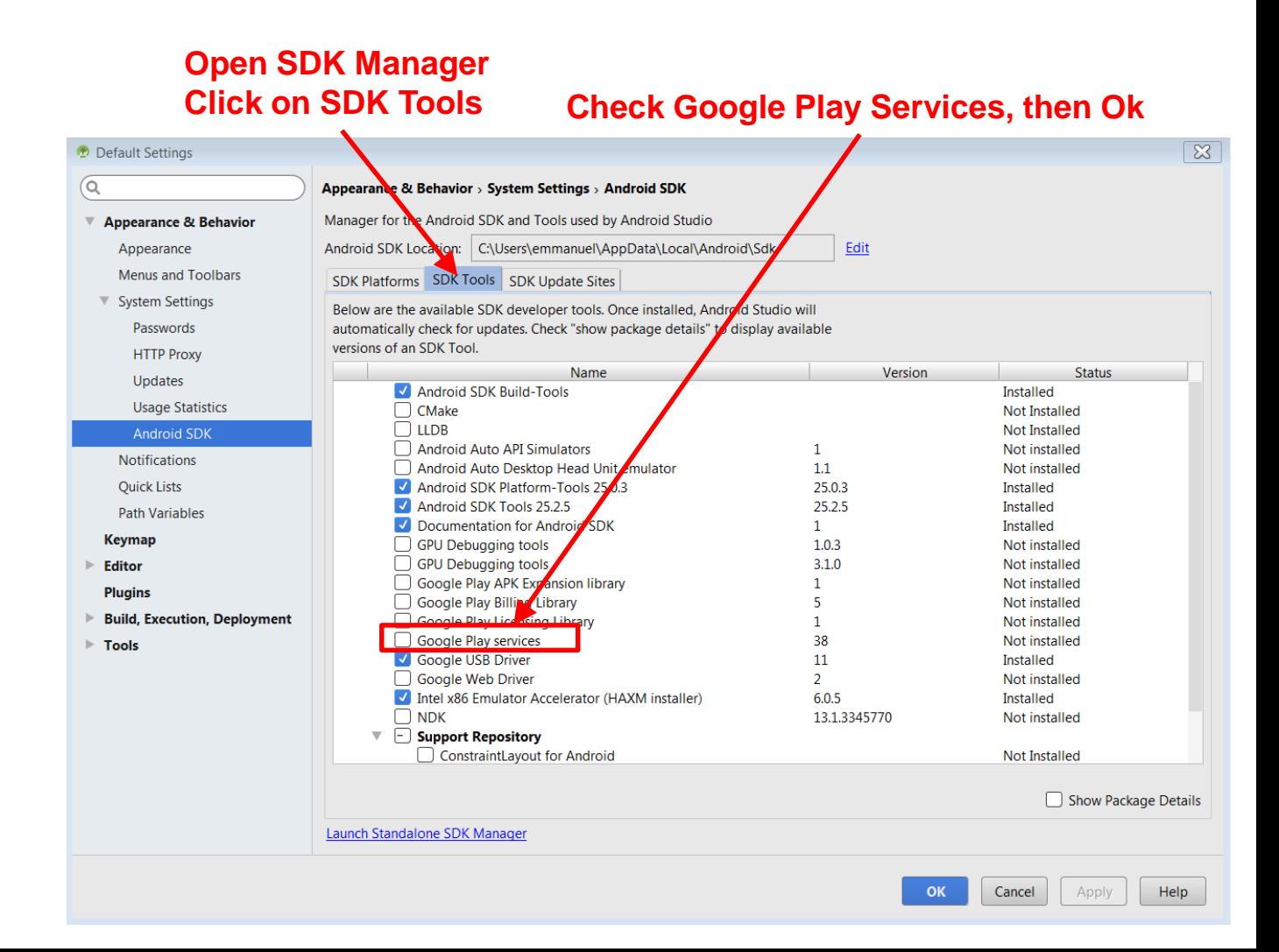

### **Step 3: Create new Android Studio Project**

**https://developers.google.com/maps/documentation/android-api/start**

Select "Google Maps Activity, click Finish

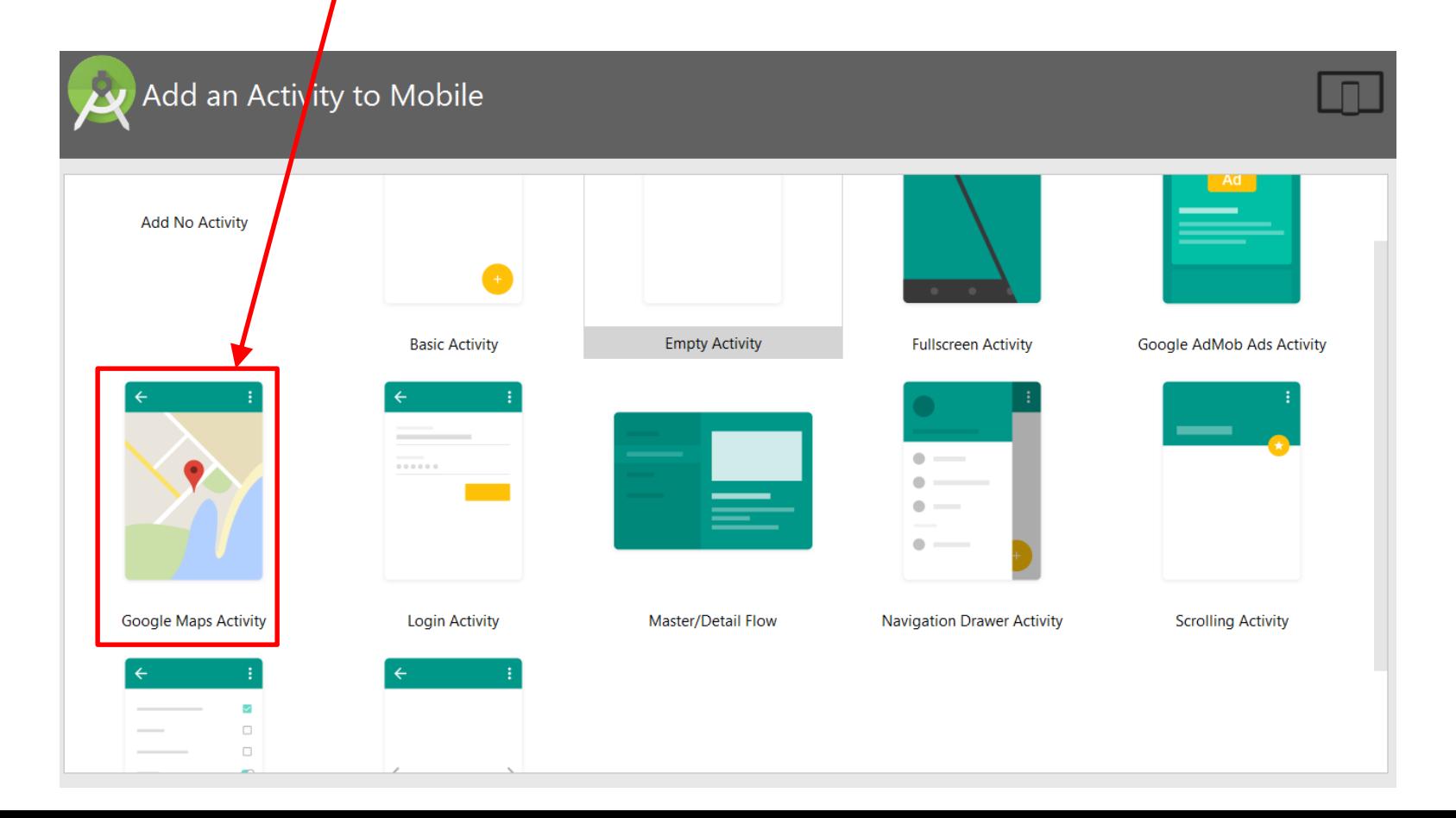

### **Step 4: Get Google Maps API key**

**https://developers.google.com/maps/documentation/android-api/start**

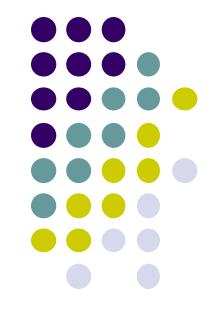

- To access Google Maps servers using Maps API, must add Maps API key to app
- Maps API key is free
- Android apps use Android-restricted API key
- **Background:** Before they can be installed, android apps must be signed with digital certificate (developer holds private key)
- Digital certificates uniquely identify an app, used in tracking:
	- Apps within Google Play Store and
	- App's use of resources such as Google Map servers

#### **Step 4a: Fast, Easy way to get Maps API Key**

**https://developers.google.com/maps/documentation/android-api/start**

- Copy link provided in **google\_maps\_api.xml** of Maps template into browser
- Goes to Google API console, auto-fills form
- Creates Android-restricted API key

Register your application for Google Maps Android API in Google API Console Google API Console allows you to manage your application and monitor API usage.

You have no existing projects. A new project named "My Project" will be created.

Please email me updates regarding feature announcements, performance suggestions, feedback surveys and special offers.

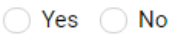

I agree that my use of any services and related APIs is subject to my compliance with the applicable Terms of Service.

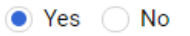

**Agree and continue** 

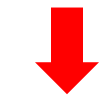

#### The API is enabled

The project has been created and Google Maps Android API has been enabled.

Next, you'll need to create an API key in order to call the API.

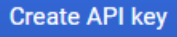

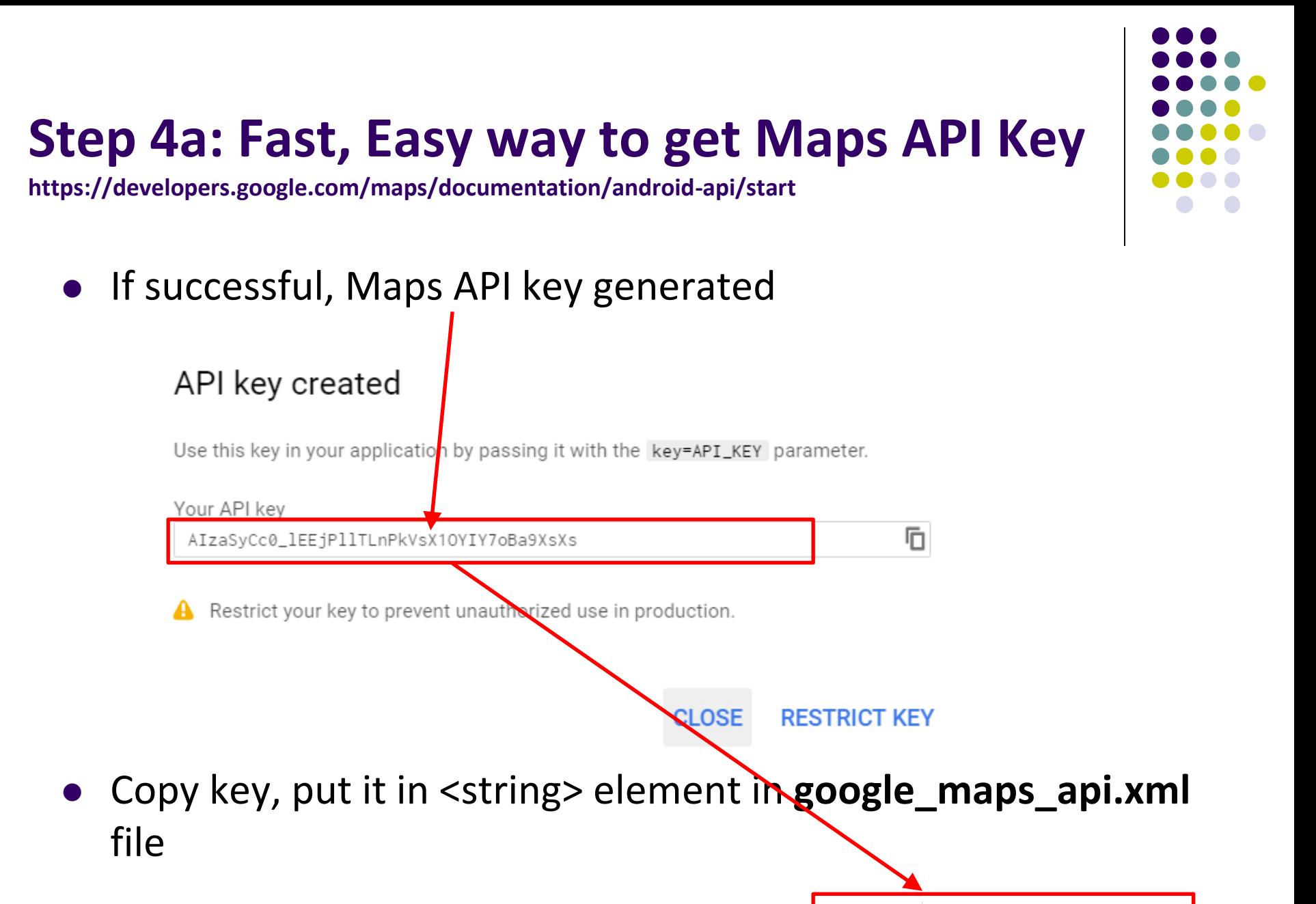

#### **Step 4b: Longer (older) way to API key**

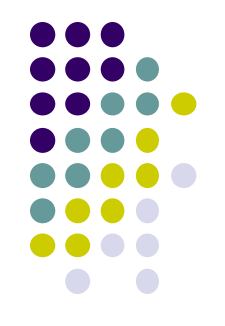

- If easy way doesn't work, older way to obtain a Maps API key
- Follow steps at:
	- **See: https://developers.google.com/maps/documentation/android-api/signup**

#### **Step 5: Examine Code Generated buy Android Studio Maps Template**

XML file that defines layout is in **res/layout/activity\_maps.xml**

```
<fragment xmlns:android="http://schemas.android.com/apk/res/android"
   xmlns:tools="http://schemas.android.com/tools"
    android:layout_width="match_parent"
    android: layout_height="match_parent"
    android:id="@+id/map"
    tools:context=".MapsActivity"
    android:name="com.google.android.gms.maps.SupportMapFragment" />
```
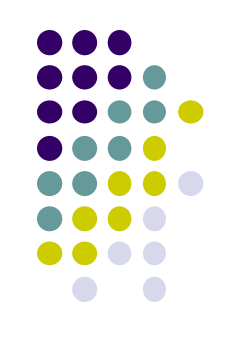

#### **Step 5: Examine Code Generated buy Android Studio Maps Template**

 Default Activity file is **MapActivity.java**

import android.os.Bundle; import android.support.v4.app.FragmentActivity; import com.google.android.gms.maps.CameraUpdateFactory; import com.google.android.gms.maps.GoogleMap; import com.google.android.gms.maps.OnMapReadyCallback; import com.google.android.gms.maps.SupportMapFragment; import com.google.android.gms.maps.model.LatLng; import com.google.android.gms.maps.model.MarkerOptions; public class MapsActivity extends FragmentActivity implements OnMapReadyCallback { private GoogleMap mMap; @Override protected void onCreate(Bundle savedInstanceState) { super.onCreate(savedInstanceState); setContentView(R.layout.activity\_maps); SupportMapFragment mapFragment = (SupportMapFragment) getSupportFragmentManager()  $.findFragmentById(R.id.map)$ ; mapFragment.getMapAsync(this); @Override public void onMapReady(GoogleMap googleMap) {  $mMap = goodleMap;$ // Add a marker in Sydney, Australia, and move the camera. LatLng sydney = new LatLng( $-34$ , 151); mMap.addMarker(new MarkerOptions().position(sydney).title("Marker in Sydney")); mMap.moveCamera(CameraUpdateFactory.newLatLng(sydney));

## **Steps 6, 7**

- **Step 6: Connect to an Android device** (smartphone)
- **Step 7:** Run the app
	- Should show map with a marker on Sydney Australia
- More code examples at:
	- https://github.com/googlemaps/androidsamples

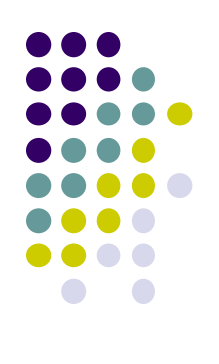

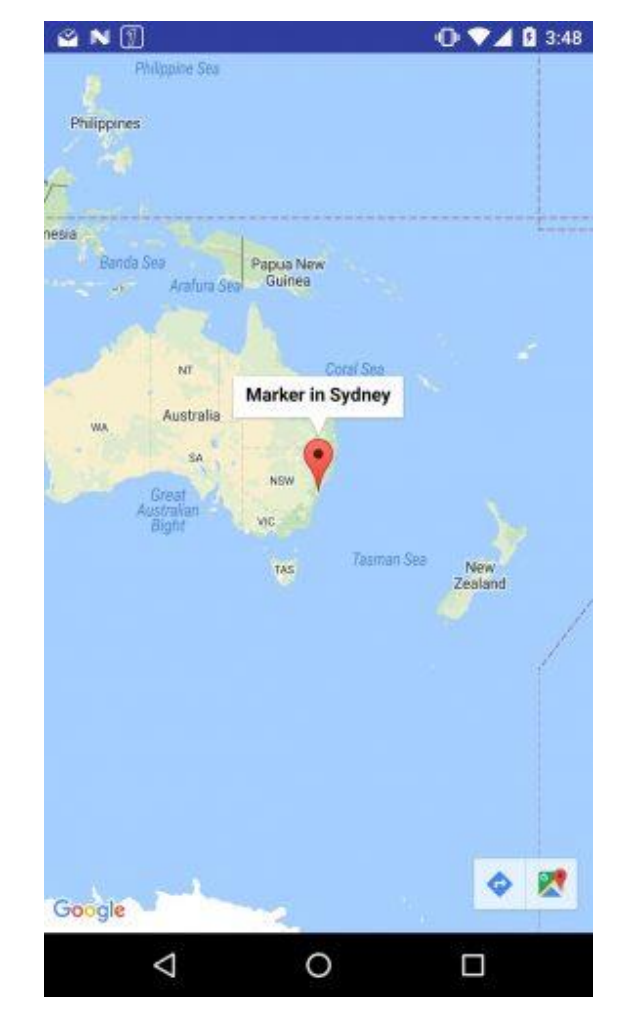

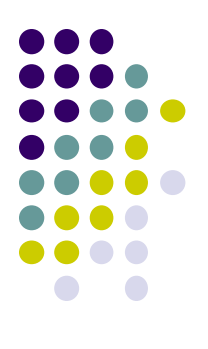

# **Android Sensors**

#### **What is a Sensor?**

- Converts physical quantity (e.g. light, acceleration, magnetic field) into a signal
- **Example:** accelerometer converts acceleration along X,Y,Z axes into signal

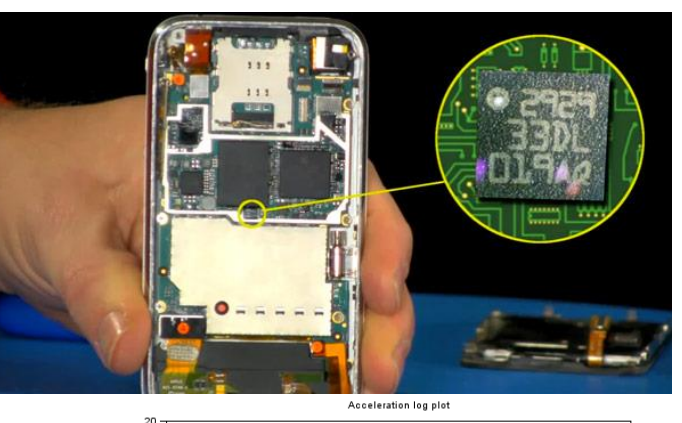

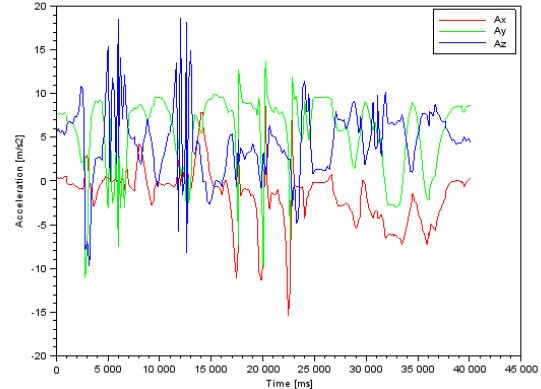

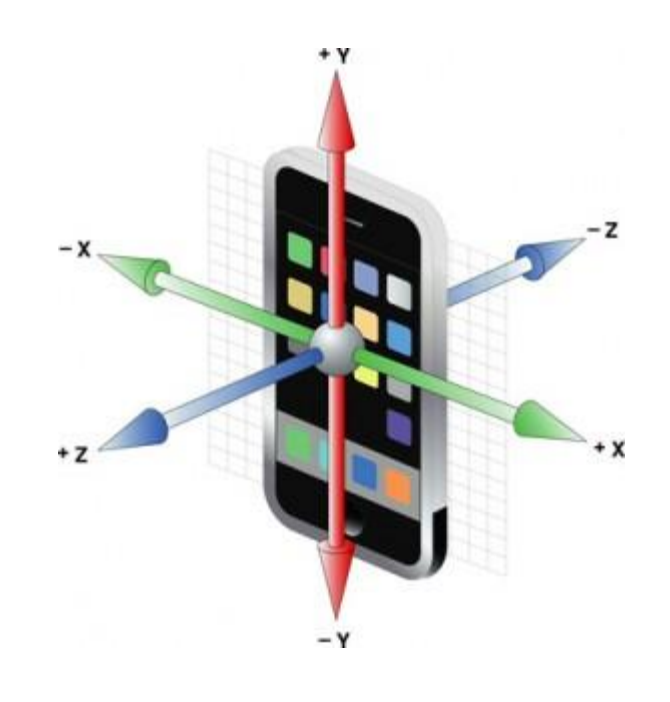

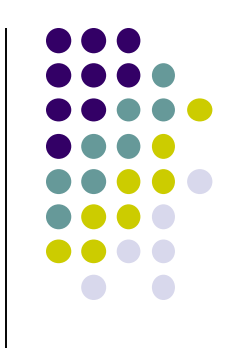

## **So What?**

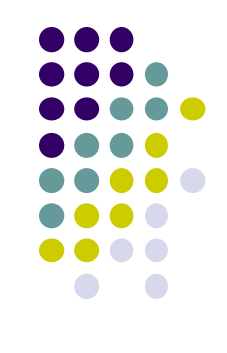

- Raw sensor data can be processed into useful info
- **Example:** Raw accelerometer data can be processed/classified to infer user's activity (e.g. walking running, etc)
- Audio samples can be processed/classified to infer stress level in speaker's voice

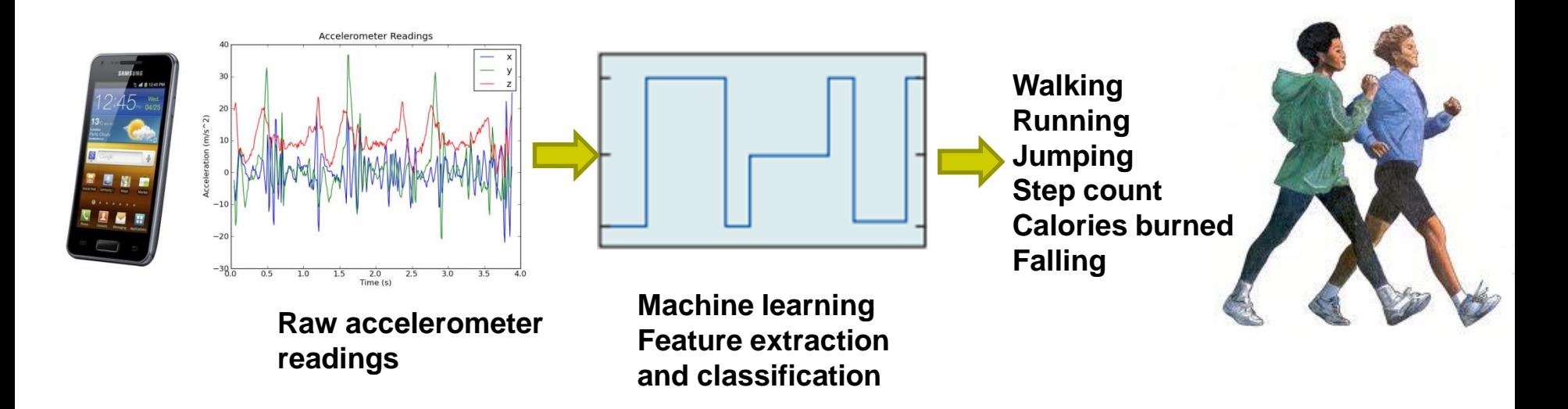

#### **Android Sensors**

- Microphone (sound)
- Camera
- Temperature
- Location (GPS, A-GPS)
- Accelerometer
- Gyroscope (orientation)
- Proximity
- Pressure
- Light
- **Different phones do not have all sensor types!!**

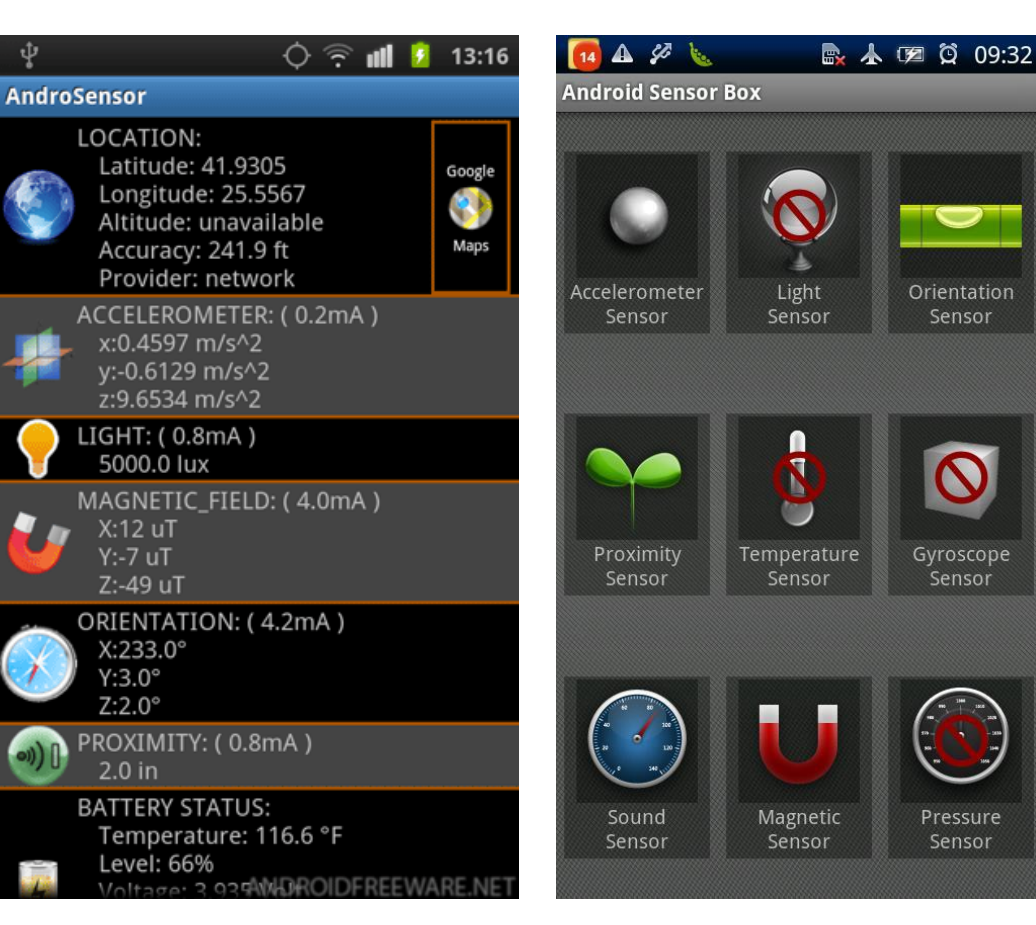

#### **AndroSensor Android**

## **Sensor Box**

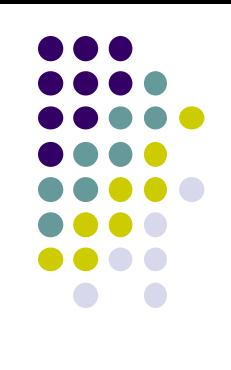

Orientation

Sensor

Gyroscope Sensor

Pressure

Sensor

### **Android Sensor Framework**

**http://developer.android.com/guide/topics/sensors/sensors\_overview.html**

- Enables apps to:
	- Access sensors available on device and
	- Acquire raw sensor data
- Specifically, using the Android Sensor Framework, you can:
	- Determine **which sensors** are available on phone
	- Determine **capabilities of sensors** (e.g. max. range, manufacturer, power requirements, resolution)
	- **Register and unregister** sensor event listeners
	- **Acquire raw sensor data** and define data rate

**http://developer.android.com/guide/topics/sensors/sensors\_overview.html**

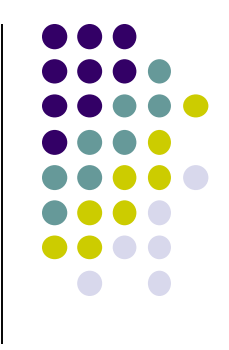

#### **Android Sensor Framework**

**http://developer.android.com/guide/topics/sensors/sensors\_overview.html**

- Android sensors can be either hardware or software
- **Hardware sensor:** 
	- physical components built into phone,
	- **Example:** temperature
- **Software sensor (or virtual sensor):** 
	- Not physical device
	- Derives their data from one or more hardware sensors
	- **Example:** gravity sensor

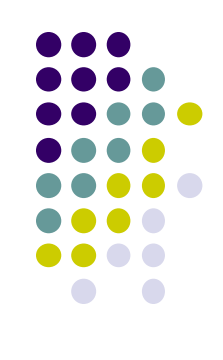

#### **Sensor Types Supported by Android**

- TYPE\_PROXIMITY
	- Measures an **object's proximity to device's screen**
	- **Common uses:** determine if handset is held to ear

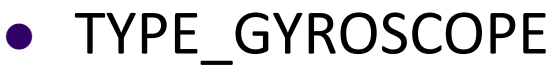

- Measures device's **rate of rotation**  around X,Y,Z axes in rad/s
- **Common uses:** rotation detection (spin, turn, etc)

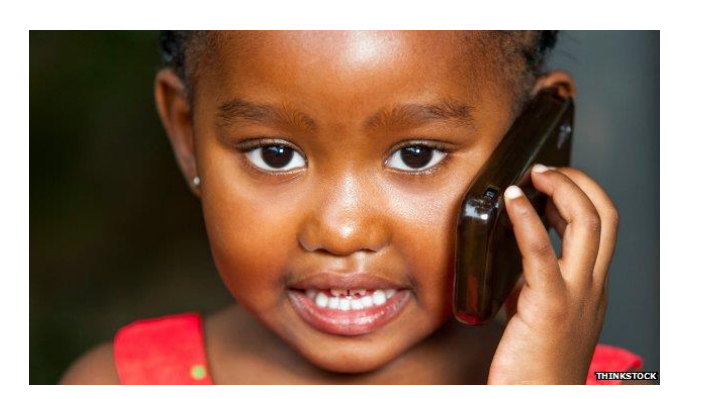

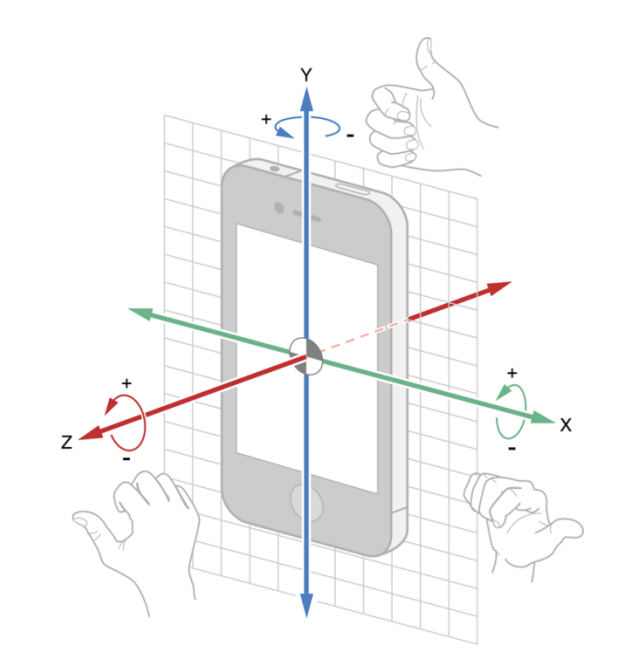

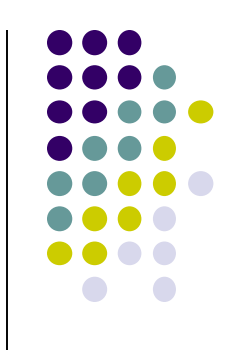

## **Types of Sensors**

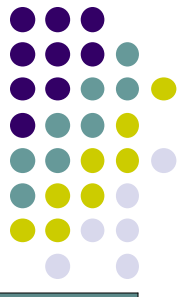

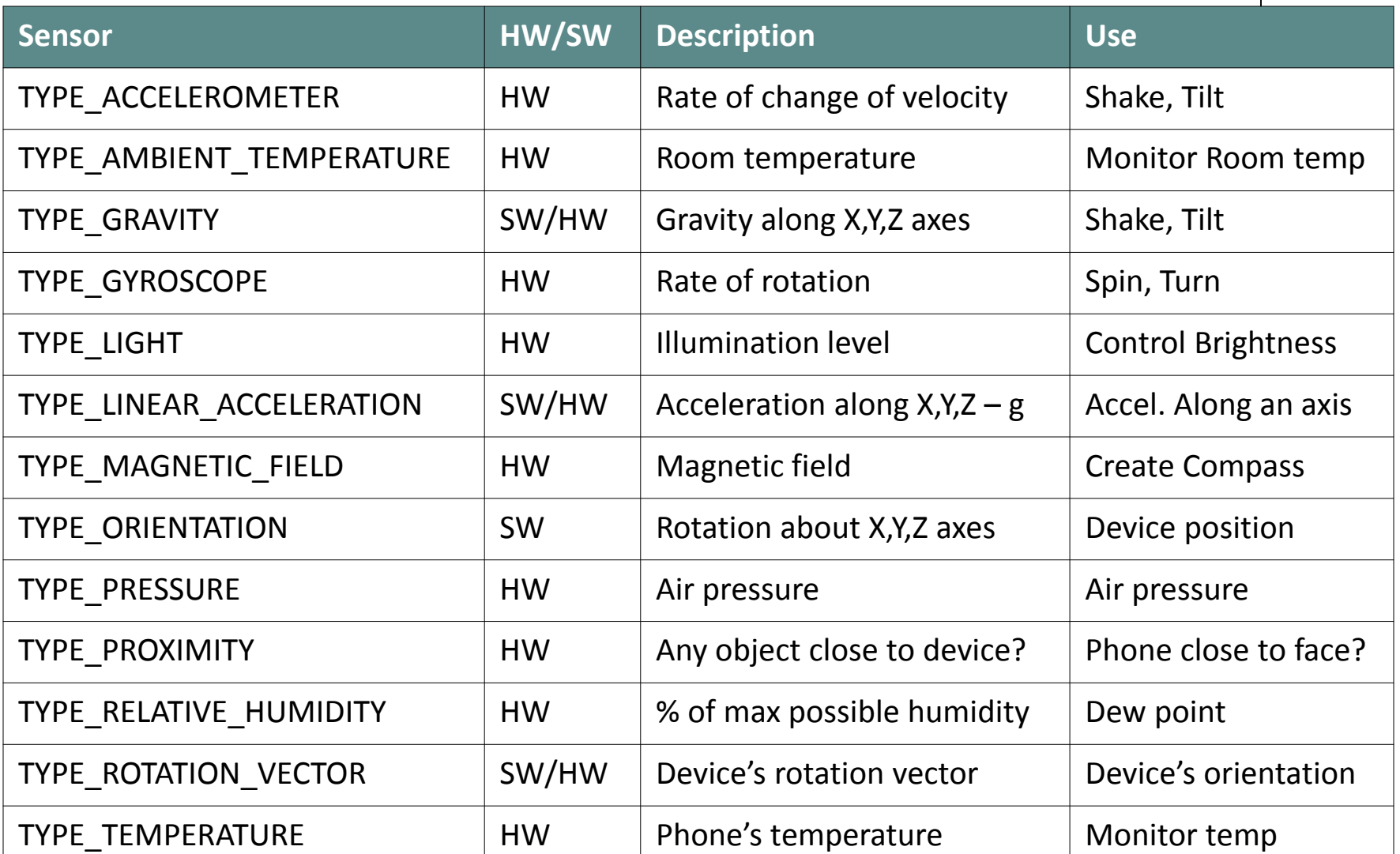

#### **2 New Hardware Sensor in Android 4.4**

- TYPE\_STEP\_DETECTOR
	- Triggers sensor event each time user takes a step
	- Delivered event has value of 1.0 + timestamp of step
- TYPE\_STEP\_COUNTER
	- Also triggers a sensor event each time user takes a step
	- Delivers total *accumulated number of steps since this sensor was first registered by an app*,
	- Tries to eliminate false positives
- **Common uses:** Both used in step counting, pedometer apps
- Requires hardware support, available in Nexus 5
- Alternatively available through Google Play Services (more later)

![](_page_21_Figure_11.jpeg)

#### **Sensor Programming**

- Sensor framework is part of **android.hardware**
- Classes and interfaces include:
	- **SensorManager**
	- **•** Sensor
	- **SensorEvent**
	- **SensorEventListener**
- These sensor-APIs used for 2 main tasks:
	- Identifying sensors and sensor capabilities
	- **•** Monitoring sensor events

![](_page_22_Figure_10.jpeg)

#### **Sensor Events and Callbacks**

- App sensors send events asynchronously, when new data arrives
- General approach:
	- App registers callbacks
	- **SensorManager** notifies app of sensor event whenever new data arrives (or accuracy changes)

![](_page_23_Figure_5.jpeg)

![](_page_23_Figure_6.jpeg)

#### **Sensor**

![](_page_24_Figure_1.jpeg)

- A class that can be used to create instance of a specific sensor
- Has methods used to determine a sensor's capabilities

#### **SensorEvent**

 Android system sensor event information as a **sensor event object**

![](_page_25_Figure_2.jpeg)

![](_page_25_Figure_3.jpeg)

![](_page_26_Picture_11.jpeg)

![](_page_26_Figure_1.jpeg)

**Sensor Values Depend on Sensor Type**

#### **Sensor Values Depend on Sensor Type**

![](_page_27_Picture_5.jpeg)

![](_page_27_Figure_2.jpeg)

#### **SensorEventListener**

![](_page_28_Figure_1.jpeg)

- Interface used to create 2 callbacks that receive notifications (sensor events) when:
	- Sensor values change **(onSensorChange( ) )** or
	- When sensor accuracy changes **(onAccuracyChanged( ) )**

#### **SensorManager**

- A class that provides methods for:
	- Accessing and listing sensors
	- Registering and unregistering sensor event listeners
- Can be used to create instance of sensor service
- Also provides sensor **constants** used to:
	- Report sensor accuracy
	- Set data acquisition rates
	- Calibrate sensors

![](_page_29_Picture_9.jpeg)

![](_page_29_Figure_10.jpeg)

#### **Sensor API Tasks**

![](_page_30_Figure_1.jpeg)

- **Sensor API Task 1: Identifying sensors and their capabilities**
- Why identify sensor and their capabilities at runtime?
	- Disable app features using sensors not present, or
	- Choose sensor implementation with best performance
- **Sensor API Task 2: Monitor sensor events**
- Why monitor sensor events?
	- To acquire raw sensor data
	- Sensor event occurs every time sensor detects change in parameters it is measuring

#### **Sensor Availability**

![](_page_31_Figure_1.jpeg)

#### Different sensors are available on different **Android versions**

![](_page_31_Picture_11.jpeg)

## **Identifying Sensors and Sensor Capabilities**

 First create instance of **SensorManager** by calling **getSystemService( )** and passing in SENSOR\_SERVICE argument

private SensorManager mSensorManager;

mSensorManager = (SensorManager) getSystemService(Context.SENSOR\_SERVICE);

Then list sensors available on device by calling **getSensorList( )**

List<Sensor> deviceSensors = mSensorManager.getSensorList(Sensor.TYPE ALL)

To list particular type, use **TYPE\_GYROSCOPE, TYPE\_GRAVITY**, etc

**http://developer.android.com/guide/topics/sensors/sensors\_overview.html**

#### **Determing if Device has at least one of particular Sensor Type**

- Device may have multiple sensors of a particular type.
	- E.g. multiple magnetometers
- If multiple sensors of a given type exist, one of them must be designated "the default sensor" of that type
- To determine if specific sensor type exists use **getDefaultSensor( )**
- **Example:** To check whether device has at least one magnetometer

```
private SensorManager mSensorManager;
\cdotsmSensorManager = (SensorManager) g (SystemService(Context.SENSOR_SERVICE);
if (mSensorManager.getDefaultSensor(Sensor.TYPE_MAGNETIC_FIELD) != null){
 // Success! There's a magnetometer.
  ł
else \{// Failure! No magnetometer.
```
![](_page_33_Figure_7.jpeg)

![](_page_34_Figure_0.jpeg)

#### **Determining Capabilities of Sensors**

- Some useful methods of **Sensor** class methods:
	- **getResolution( ):** get sensor's resolution
	- **getMaximumRange( ):** get maximum measurement range
	- **getPower( ):** get sensor's power requirements
	- **getMinDelay( ):** min time interval (in microseconds) sensor can use to sense data. Return values:
		- **0 value:** Non-streaming sensor, reports data only if sensed parameters change
		- **Non-zero value:** streaming sensor

#### **Monitoring Sensor Events**

![](_page_35_Figure_1.jpeg)

- To monitor raw sensor data, 2 callback methods exposed through **SensorEventListener** interface need to be implemented:
- **onSensorChanged:** 
	- Invoked by Android system to report new sensor value
	- **Provides SensorEvent** object containing information about new sensor data (accuracy, sensor, timestamp, data)

#### **onAccuracyChanged:**

• invoked when accuracy of sensor being monitored changes

### **Example: Monitoring Light Sensor Data**

**Goal:** Monitor light sensor data using **onSensorChanged()**, display it in a **TextView** defined in main.xml

```
public class SensorActivity extends Activity implements SensorEventListener {
 private SensorManager mSensorManager;
 private Sensor mLight;
 @Override
 public final void onCreate(Bundle savedInstanceState) {
                                                                   Create instance of 
    super.onCreate(savedInstanceState);
                                                                   Sensor manager
    setContentView(R.layout.main);
    mSensorManager = (SensorManager) getSystemService(Context.SENSOR_SERVICE);
    mLight = mSensorManager.getDefaultSensor(Sensor.TYPE LIGHT);
  Y
                                                 Get default
                                                 Light sensor@Override
 public final void onAccuracyChanged (Sensor sensor, int accuracy) {
    // Do something here if sensor accuracy changes.
  ł
```
![](_page_36_Figure_3.jpeg)

## **Example: Monitoring Light Sensor Data (Contd)**

![](_page_37_Figure_1.jpeg)

![](_page_37_Figure_2.jpeg)

#### **Handling Different Sensor Configurations**

![](_page_38_Figure_1.jpeg)

- Different phones have different sensors built in
- **E.g.** Motorola Xoom has pressure sensor, Samsung Nexus S doesn't
- If app uses a specific sensor, how to ensure this sensor exists on target device? Two options
	- **Option 1:** Detect device sensors at runtime, enable/disable app features as appropriate
	- **Option 2:** Use Google Play filters so only devices possessing required sensor can download app

#### **Option 1: Detecting Sensors at Runtime**

Following code checks if device has at least one pressure sensor

```
private SensorManager mSensorManager;
\sim \sim \simmSensorManager = (SensorManager) getSystemService(Context.SENSOR SERVICE);
if (mSensorManager.getDefaultSensor(Sensor.TYPE PRESSURE) != null){
// Success! There's a pressure sensor.
ł
else \{// Failure! No pressure sensor.
```
#### **Option 2: Use Google Play Filters to Target Specific Sensor Configurations**

![](_page_40_Figure_1.jpeg)

- Can use **<uses-feature>** element in AndroidManifest.xml to filter your app from devices without required sensors
- **Example:** following manifest entry ensures that only devices with accelerometers will see this app on Google Play

<uses-feature android:name="android.hardware.sensor.accelerometer" android: required="true" />

#### **Example Step Counter App**

- **Goal:** Track user's steps, display it in TextView
- **Note:** Phone hardware must support step counting

```
package com.starboardland.pedometer;
                                                                                                                     20\overline{2}CounterActivity
 \overline{3}import android.app.Activity;
     import android.content.Context;
 \Deltaimport android.hardware.*;
 5
     import android.os.Bundle:
 6
     import android.widget.TextView;
     import android.widget.Toast;
 8
 9
     public class CounterActivity extends Activity implements SensorEventListener {
10
                                                                                                       Step count since reboot:
                                                                                                          154.0
11private SensorManager sensorManager;
12private TextView count;
13boolean activityRunning;
1415
         @Override
16
         public void onCreate(Bundle savedInstanceState) {
17
              super.onCreate(savedInstanceState);
18
                                                                                                    \bigoplusŢ
              setContentView(R.layout.main);
19
              count = (TextView) findViewById(R.id.count);20
21
```

```
sensorManager = (SensorManager) getSystemService(Context.SENSOR SERVICE);
```
Y

22

23

**https://theelfismike.wordpress.com/2013/11/10/android-4-4-kitkat-step-detector-code/**

![](_page_41_Figure_7.jpeg)

#### **Example Step Counter App (Contd)**

![](_page_42_Figure_1.jpeg)

```
@Override
25
         protected void onResume() {
26
             super.onResume();
27
             activityRunning = true;28
             Sensor countSensor = sensorManager.getDefaultSensor(Sensor.TYPE STEP COUNTER);
29
             if (countSensor != null) {
30
                  sensorManager.registerListener(this, countSensor, SensorManager.SENSOR DELAY UI);
31
             \} else \{32<sub>2</sub>Toast.makeText(this, "Count sensor not available!", Toast.LENGTH LONG).show();
33
             Y
34
35
         ł
36
37
         @Override
38
         protected void onPause() {
39
             super.onPause();
40
             activityRunning = false;41
             // if you unregister the last listener, the hardware will stop detecting step events
42
               sensorManager.unregisterListener(this);
     \frac{1}{2}43
         ł
44
```
#### **https://theelfismike.wordpress.com/2013/11/10/android-4-4-kitkat-step-detector-code/**

![](_page_43_Figure_0.jpeg)

### **Example Step Counter App (Contd)**

![](_page_43_Figure_2.jpeg)

**https://theelfismike.wordpress.com/2013/11/10/android-4-4-kitkat-step-detector-code/**

### **References**

![](_page_44_Figure_1.jpeg)

- Android Sensors Overview, http://developer.android.com/ guide/topics/sensors/sensors\_overview.html
- Busy Coder's guide to Android version 6.3
- CS 65/165 slides, Dartmouth College, Spring 2014
- CS 371M slides, U of Texas Austin, Spring 2014